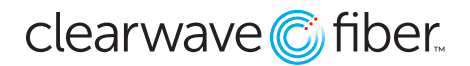

*Call Park and retrieve settings for the Hosted UC telephone system.*

## **To park an active call:**

- 1. Place the call on hold, then one of the following actions:
	- a. Press the **CALL PARK** soft key (some devices).
	- b. Press the **PARK** soft key (most devices).
	- c. Dial **\*68**.
- 2. The audio prompts will ask for an extension upon which to park the call. Enter a valid extension and then the # key to park the call on that extension**.**

You can input any extension on your system, as long as it corresponds to an active non-Primer seat. If you press # without an extension, it defaults to the extension of the parking phone itself.

## **To retrieve a parked call:**

- 1. Enter **\*88** from the phone.
- 2. Lift the handset or press the **SPEAKERPHONE** key to dial the number entered.
- 3. The audio prompt will ask you to enter the extension upon which the call is parked. Enter it and the # key to make the parked call your active call.

## **Call Park Notification:**

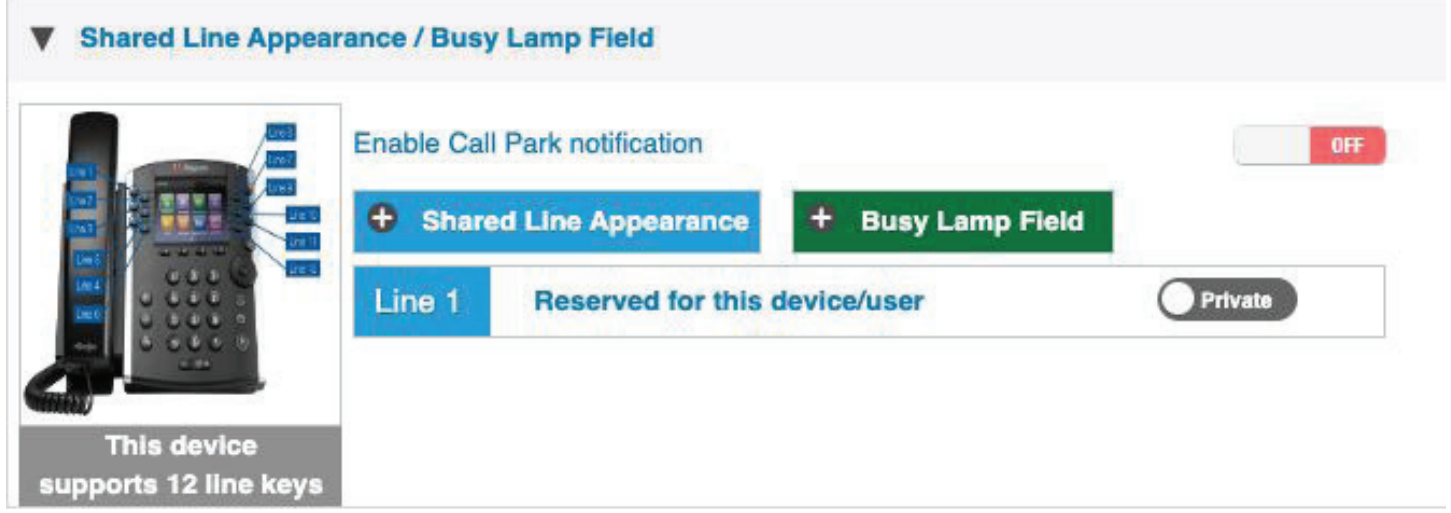

Each extension can have their **Call Park Notification** enabled.

- 1. Go to **Locations** and find the extension.
- 2. Press the **EDIT** icon to go to the **Manage Settings**.
- 3. Navigate to the **Call Control Tab**.
- 4. Open the **Shared Line Appearance / Busy Lamp** Field section.
- 5. Toggle the **Enable Call Park Notification** button to the desired setting.

When this setting is active, a parked call on this device's extension will be noted on the display screen.

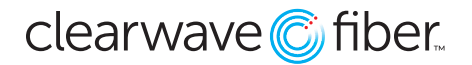

## **Call Park Settings:**

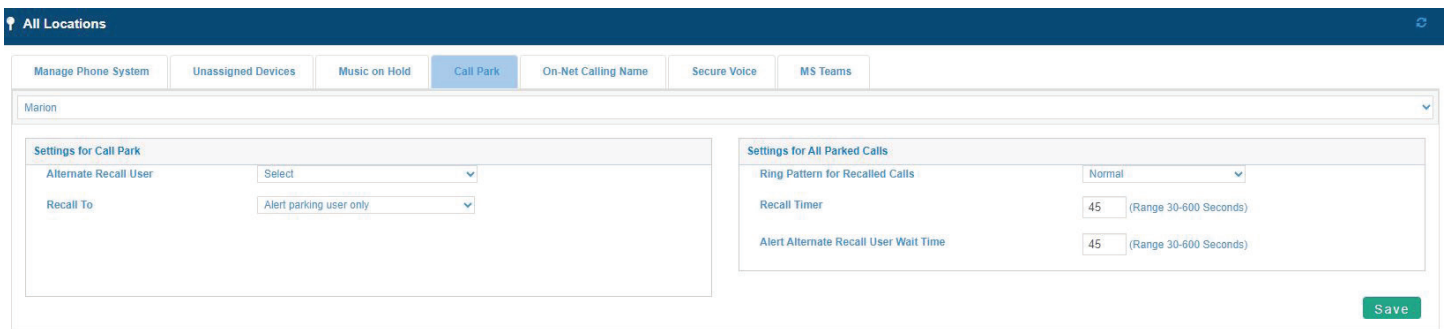

There are settings for the contingencies involved in parking and retrieving calls.

- 1. Go to **Locations** and select **All Locations**.
- 2. Select the **Call Park** tab.
- 3. Alter the settings as you see fit:
	- **Alternate Recall User:** Use the drop-down menu to select a seat in that location to send parked calls that have not been retrieved by the recall timer timeframe.
	- Recall To: This drop-down will define the recall pattern.
	- **Ring Pattern for Recalled Calls:** This drop-down will select a ring pattern for parked calls that have been recalled.
	- **Recall Timer:** This field can edit the length of time before a call park recall.
	- **Alert Alternate Recall User Wait Time:** This defines the time for an alternate recall user.